## 知 XE200/2000紧急呼叫业务的配置

**[钟波](https://zhiliao.h3c.com/User/other/0)** 2006-08-26 发表

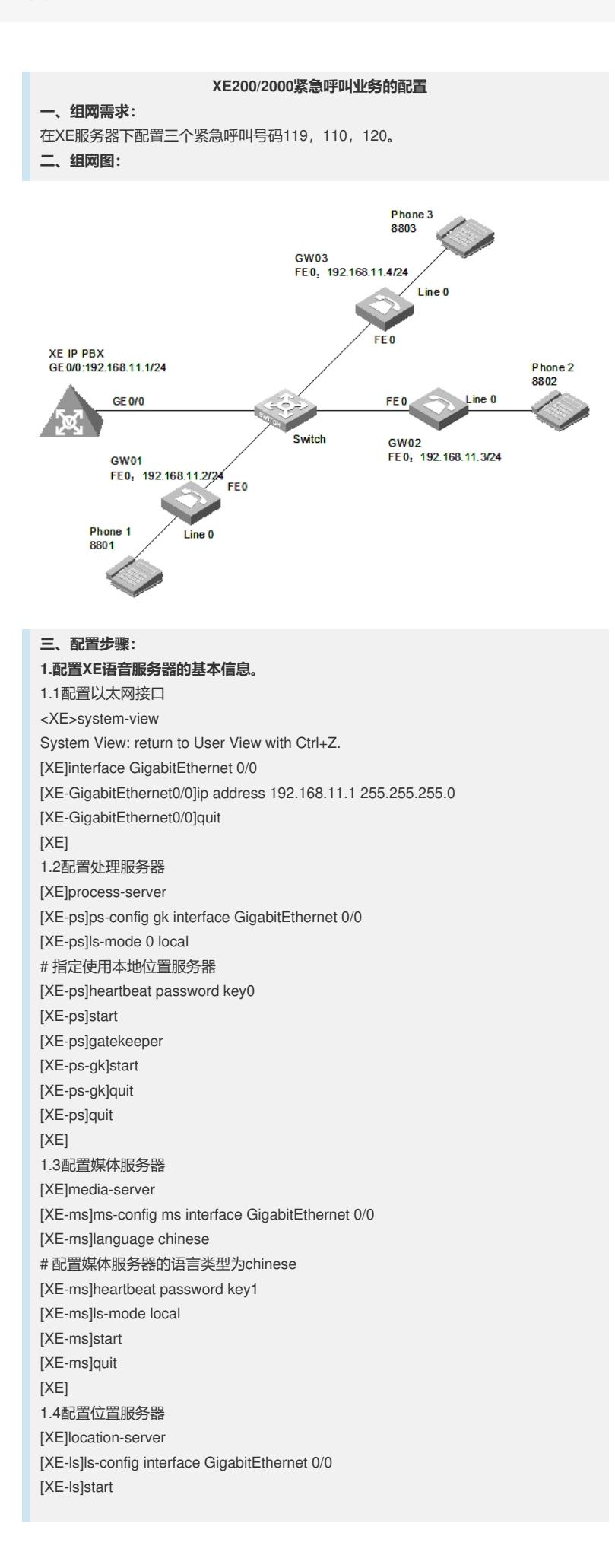

[XE] 1.5配置LS下的PS信息 [XE-ls]process-server gk [XE-ls-ps-gk]heartbeat password key0 [XE-ls-ps-gk]quit [XE-ls]quit [XE] 1.6配置LS下的MS信息 [XE-ls]media-server ms [XE-ls-ms-ms]language chinese # 在位置服务器上配置媒体服务器"ms"当前使用语言类型为chinese [XE-ls-ms-ms]heartbeat password key1 1.7配置媒体资源文件 [XE]media-ability [XE-ma]language chinese # 进入中文媒体资源配置视图 [XE-ma-chinese]format G711a [XE-ma-chinese-G711a]set-media 0/g711wav/0.wav [XE-ma-chinese-G711a]set-media 1/g711wav/1.wav [XE-ma-chinese-G711a]set-media 10/g711wav/10.wav …… 说明:在配置媒体资源文件时,需保证媒体资源文件已上传到FLASH中。具体上传方 法请参见《Quidway XE 200/2000语音服务器 操作手册(媒体服务器配置)》。本例 中,媒体资源文件位于flash中的/g711wav目录下。 1.8配置LS下的网关GW01、GW02、GW03的基本信息 [XE]location-server [XE-ls]gateway GW01 [XE-ls-gw-GW01]dynamic-ip enable [XE-ls-gw-GW01]device-type h323 [XE-ls-gw-GW01]subscriber #1 8801 [XE-ls-gw-GW01 #1 8801]quit [XE-ls-gw-GW01]quit [XE-ls]gateway GW02 [XE-ls-gw-GW02]dynamic-ip enable [XE-ls-gw-GW02]device-type h323 [XE-ls-gw-GW02]subscriber #1 8802 [XE-ls-gw-GW02 #1 8802]quit [XE-ls-gw-GW02]quit [XE-ls]gateway GW03 [XE-ls-gw-GW03]dynamic-ip enable [XE-ls-gw-GW03]device-type h323 [XE-ls-gw-GW03]subscriber #1 8803 [XE-ls-gw-GW03 #1 8803]return <XE> **2.配置网关GW01的基本信息** 2.1配置以太网接口 [VG1]interface ethernet 0 [VG1-Ethernet0]ip address 192.168.11.2 255.255.255.0 [VG1-Ethernet0]quit [VG1] 2.2配置语音实体 [VG1]voice-setup [VG1-voice]dial-program [VG1-voice-dial]entity 8888 voip [VG1-voice-dial-entity8888]address ras [VG1-voice-dial-entity8888]match-template T [VG1-voice-dial-entity8888]fast-connect [VG1-voice-dial-entity8888]outband h225 [VG1-voice-dial-entity8888]quit [VG1-voice-dial]entity 1 pots [VG1-voice-dial-entity1]line 0 [VG1-voice-dial-entity1]match-template #1 [VG1-voice-dial-entity1]outband h225

[XE-ls]quit

[VG1-voice-dial-entity1]return  $<$ VG1 $>$ 2.3配置GK-Client <VG1>system [VG1]voice-setup [VG1-voice]gk-client [VG1-voice-gk]gw-id GW01 [VG1-voice-gk]gw-address ip 192.168.11.2 [VG1-voice-gk]gk-id gk gk-addr 192.168.11.1 1719 [VG1-voice-gk]ras-on **3.配置网关GW02和GW03的基本信息** 说明:网关GW02和GW03的配置过程与GW01相似,请参照GW01的配置进行。 **4.在XE语音服务器上配置业务信息** <XE>system-view [XE]location-server [XE-ls]emergency-call # 进入紧急呼叫业务视图 [XE-ls-emgc]emergency-call-number 119 [XE-ls-emgc]emergency-call-number 110 [XE-ls-emgc]emergency-call-number 120 [XE-ls-emgc]emergency-call-number ... [XE-ls-emgc]return <XE> **四、配置关键点: 1.软件版本** VG必须采用VRP180-L0017以上 (包含0017) 的版本 XE必须采用XE200-VRP330-E0112 (包含E0112) 的版本 **2.配置要点** 2.1使用该业务需要启用媒体服务器,否则无法使用该业务; 2.2指定使用本地位置服务器命令改为 ls-mode 0 local 2.3[XE-ls-ms-ms]language chinese # 在位置服务器上配置媒体服务 器"ms"当前使用语言类型为chinese [XE-ma]language chinese # 进入中文媒体资源配置视图 在不同视图下功能不一样,这两个命令必配 2.4所有媒体资源文件都需上传 2.5所有与紧急呼叫号码模板匹配的号码均为紧急呼叫号码。紧急呼叫的拨打方法与普 通呼叫的拨打方法相同。 2.6只有系统管理员才有权限对紧急呼叫业务进行配置,用户不能增加或删除紧急呼叫 号码。紧急呼叫业务对所有用户都是有效的。 2.7最多可以配置16个紧急呼叫号码 2.8[XE-ls-emgc]emergency-call-number 119 # 增加一个紧急呼叫119 [XE-ls-emgc]emergency-call-number 110 # 增加一个紧急呼叫110 [XE-ls-emgc]emergency-call-number 120 # 增加一个紧急呼叫120 [XE-ls-emgc]undo emergency-call-number 119 # 删除紧急呼叫号码119